**Санкт-Петербургский Колледж информационных технологий**

# **Создание форм в Access 2003**

**Подготовили студентки 373 группы Фролова Кристина и Калмыкова Дарина Преподаватель-консультант Женихова Наталия Владиславовна**

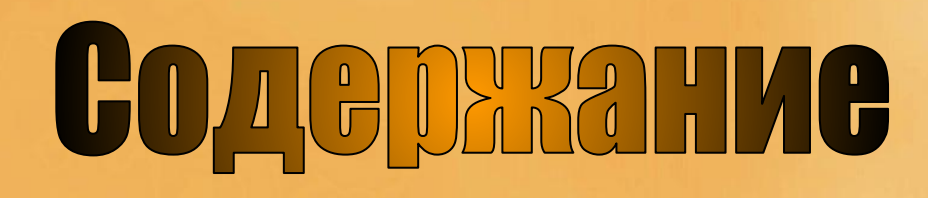

- О форме
- Типы форм
- Структура формы в режиме конструктора
- Установка ограничений доступа к данным через форму
- Заключение
- Вопросы
- Ответы на контрольные вопросы

### **O C DO DMC**

 **Форма –** это средство для ввода, редактирования и отображения данных таблицы, представляющая собой окно с набором элементов управления (поле, рисунок, группы переключателей и т.д.).

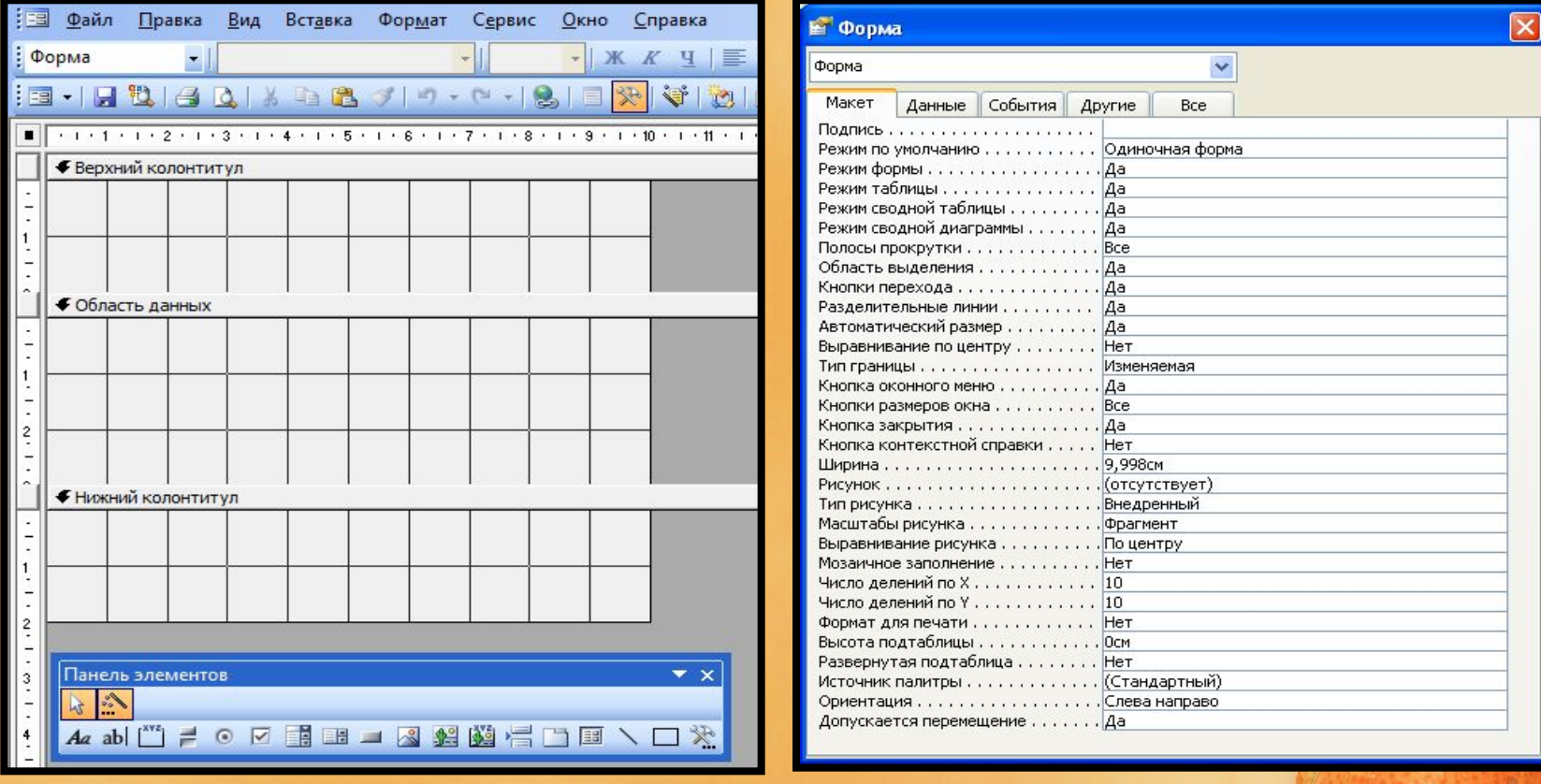

#### Рис.1 Конструктор форм Рис.2 Свойства формы

Содержание

## **U C DO DIME**

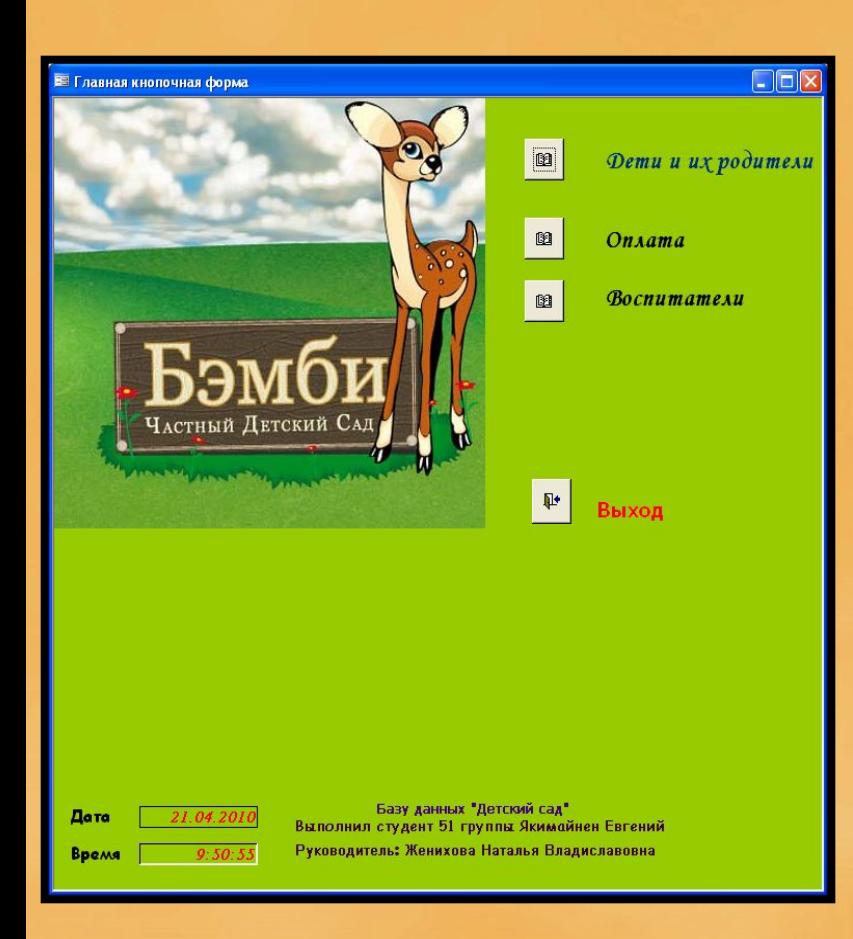

- Формы служат для организации пользовательского интерфейса с таблицами данных;
- Форма ускоряет ввод данных и сводит до минимума ошибки ввода;
- Форма не хранит никакой информации, она лишь обеспечивает удобные средства работы с данными, хранящимися в таблицах;
- Источником данных для формы являются таблицы и запросы;
- Форму можно создать с помощью мастера или конструктора;

# **Типь** срорм

- **1. Форма для обработки транзакций** предназначена для добавления новых записей и редактирования. Эти форм требуют разрешение на запись в таблицы, связанные с формами.
- **2. Форма для поддержки принятия решения** в этих формах информация представлена в виде графиков таблиц или отдельных элементов управления. Отсутствует возможность ввода и редактирования.
- **3. Форма поддержки БД** служит для поддержки административных функций: создание БД или данных с помощью пароля, периодическое уплотнение и копирование БД. Эти формы требуют полного доступа ко всем объектам БД.

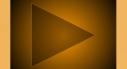

# **CTDYKTYDA (DODMBI B DGEZZAMG KOHCTDYKTODA**

- **1. Заголовок формы** отображается только в верхней части первой страницы формы;
- **2. Верхний колонтитул** отображается в верхней части каждой страницы формы;
- **3. Область данных** отображаются элементы управления со значениями данных;
- **4. Нижний колонтитул** отображается в нижней части каждой страницы формы;
- **5. Примечание** отображается только в конце формы;

### **Панель элементов**

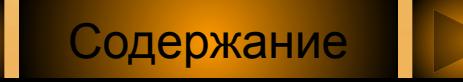

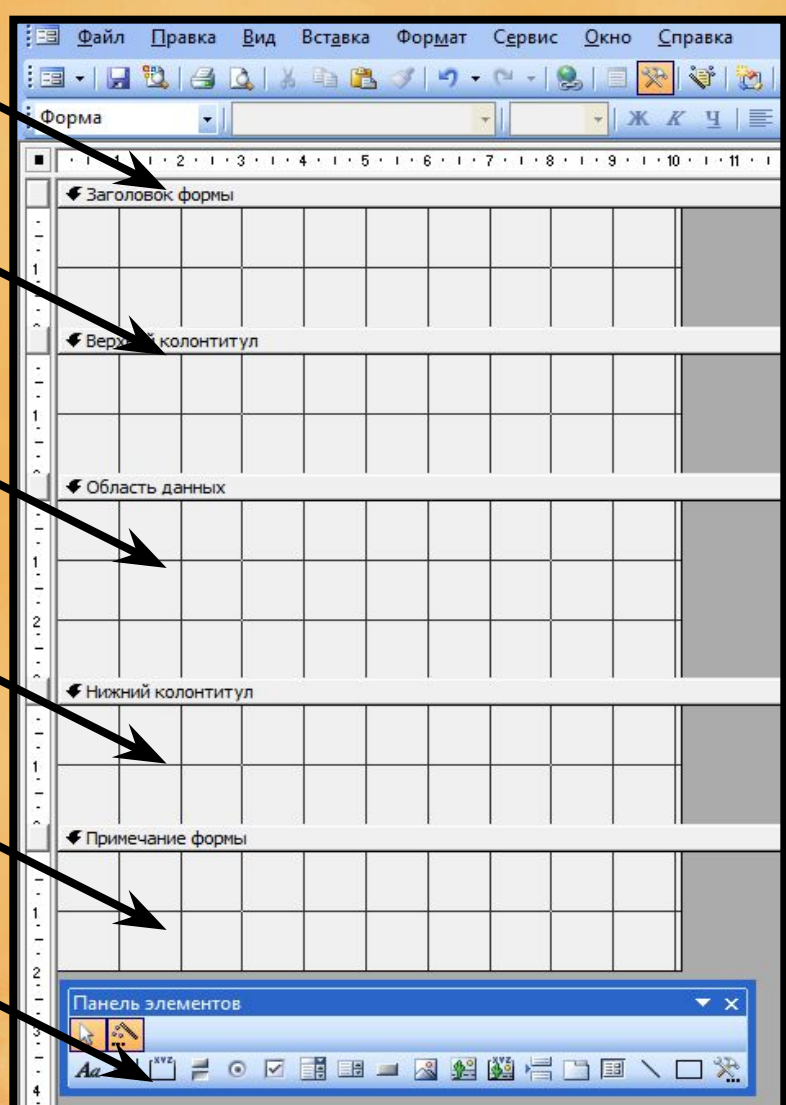

# Типы элементов управления

**1.Связанные элементы** – эти элементы присоединены к полю базовой таблицы или запроса. Служат для отображения, ввода и обновления из полей БД;

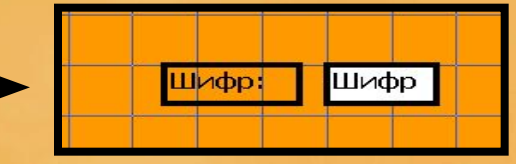

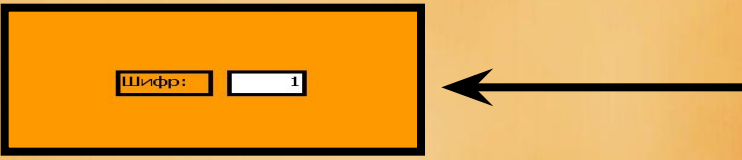

**2.Свободные элементы** – для них не существует источников данных, используется для вывода на экран данных линий, прямоугольников, рисунков;

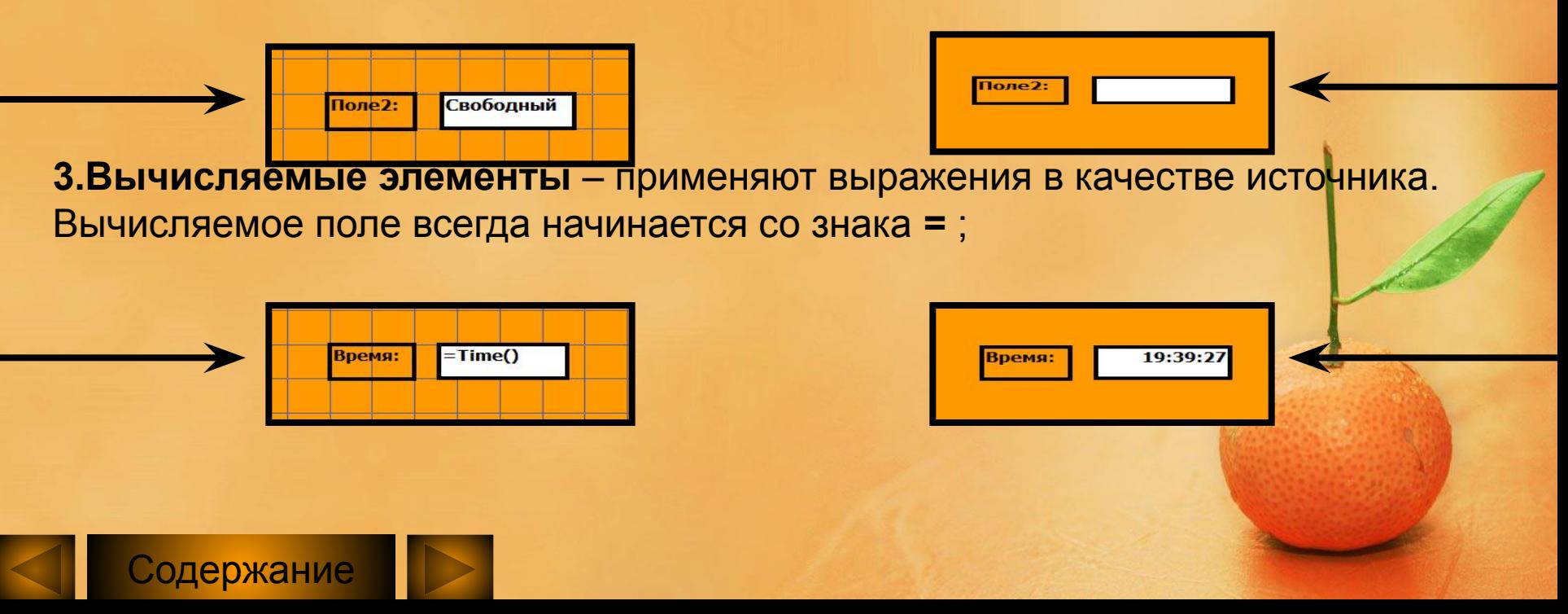

### Установка ограничений доступа **к данным через форму**

**1. Установка защиты данных поля от изменений:**

Свойства поля→Данные → Блокировка → **Да** (Поле доступно только для чтения);

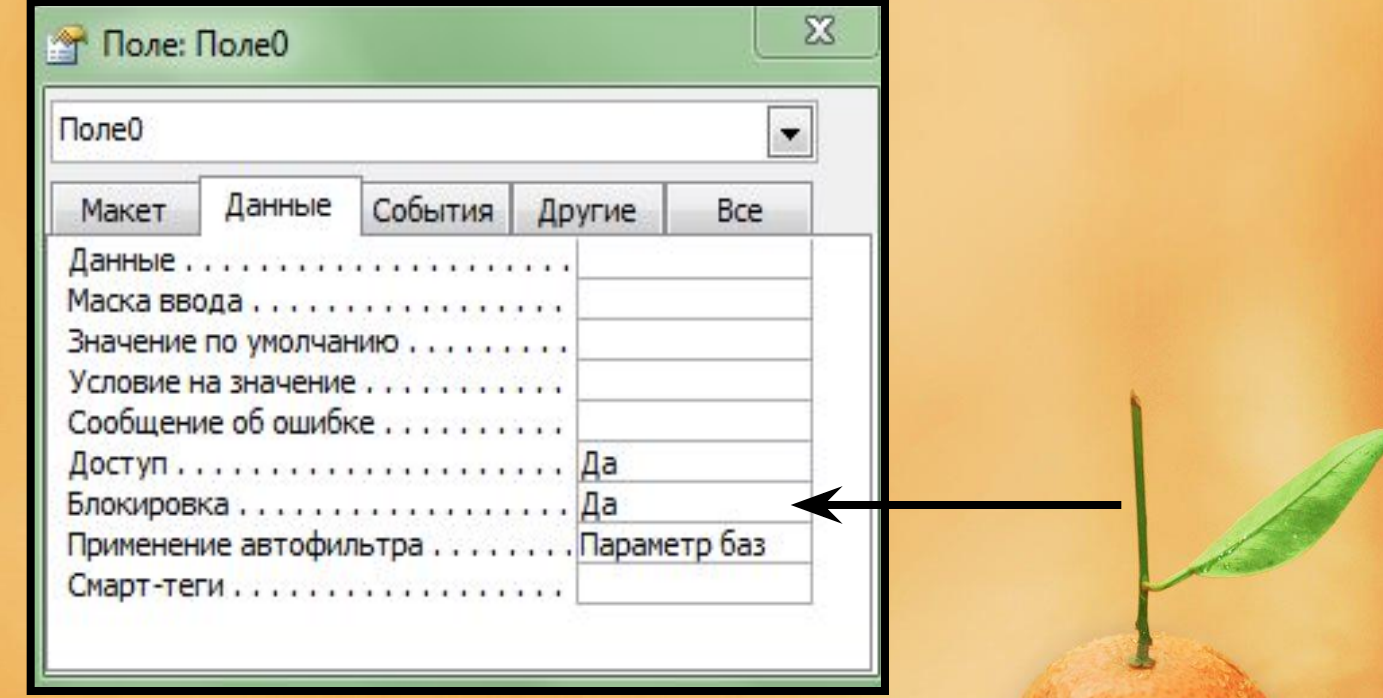

Содержание

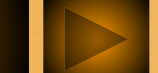

#### **YCTAHOBKA** и доступа  $\left[\begin{array}{c}\left[\begin{array}{c}\left[\begin{array}{c}1\end{array}\right]\left[\begin{array}{c}-1\end{array}\right]\left[\begin{array}{c}-1\end{array}\right]\left[\begin{array}{c}-1\end{array}\right]\left[\begin{array}{c}-1\end{array}\right]\left[\begin{array}{c}-1\end{array}\right]\left[\begin{array}{c}-1\end{array}\right]\left[\begin{array}{c}-1\end{array}\right]\left[\begin{array}{c}-1\end{array}\right]\left[\begin{array}{c}-1\end{array}\right]\left[\begin{array}{c}-1\end{array}\right]\left[\begin{array}{c}-1\end{array}\right]\left[\begin{array}{c}-1\end$  $\overline{\bigcap}_{\mathbb{C}}$ **K J AHHBIM 461**  $\begin{pmatrix} 0 & -1 \\ 0 & -1 \end{pmatrix}$

 **2. Установка ограничений на корректировку записей**

 **2.1. Открытие формы в режиме чтения:**

 Свойства формы→Разрешить добавление→**Нет**; Свойства формы→Разрешить удаление→**Нет**;

Свойства формы→Разрешить изменение→**Нет**;

Или

Свойства формы  $\rightarrow$  Тип набора записи  $\rightarrow$  Статический набор;

**2.2. Открытие формы только для ввода новых записей:**

Свойства формы →Ввод данных →**Да**

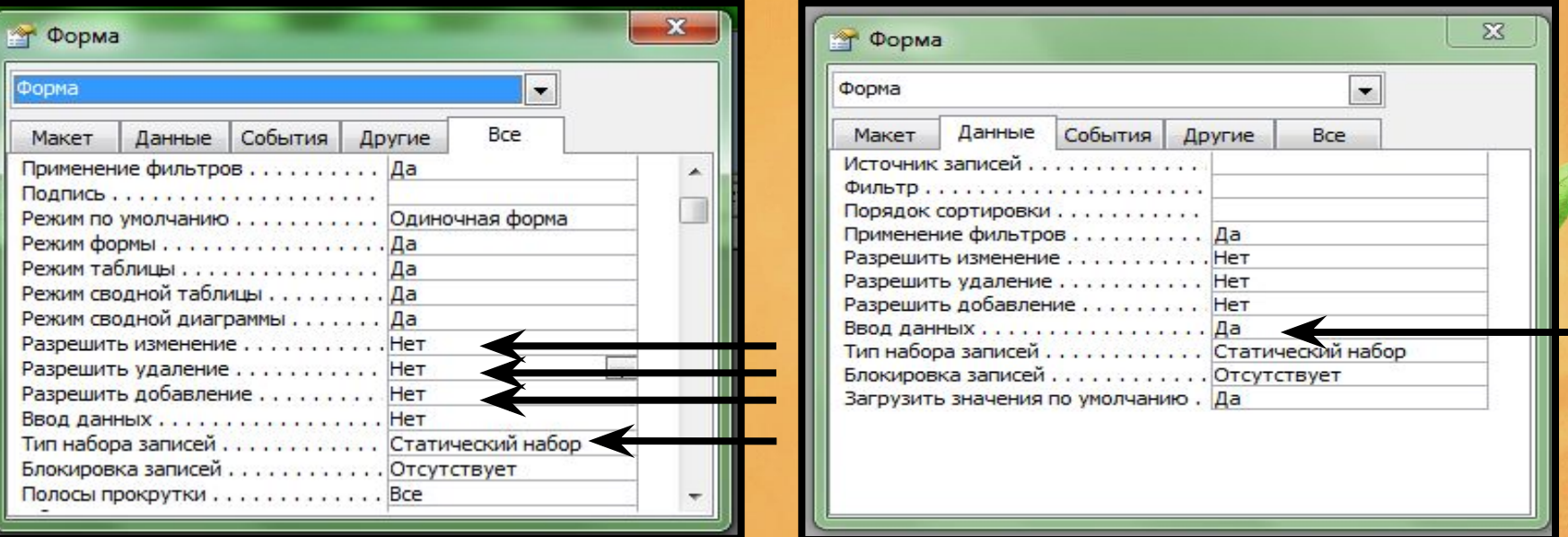

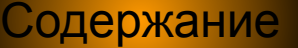

### Установка ограничений доступа К данным через форму

#### **3. Проверка ввода значений в поле:**

Свойства поля → Условие на значение \_\_\_\_ ← Условие, при котором разрешен ввод значений в поле;

Свойства поля → Сообщение об ошибке \_\_\_\_← Текст сообщения об ошибке;

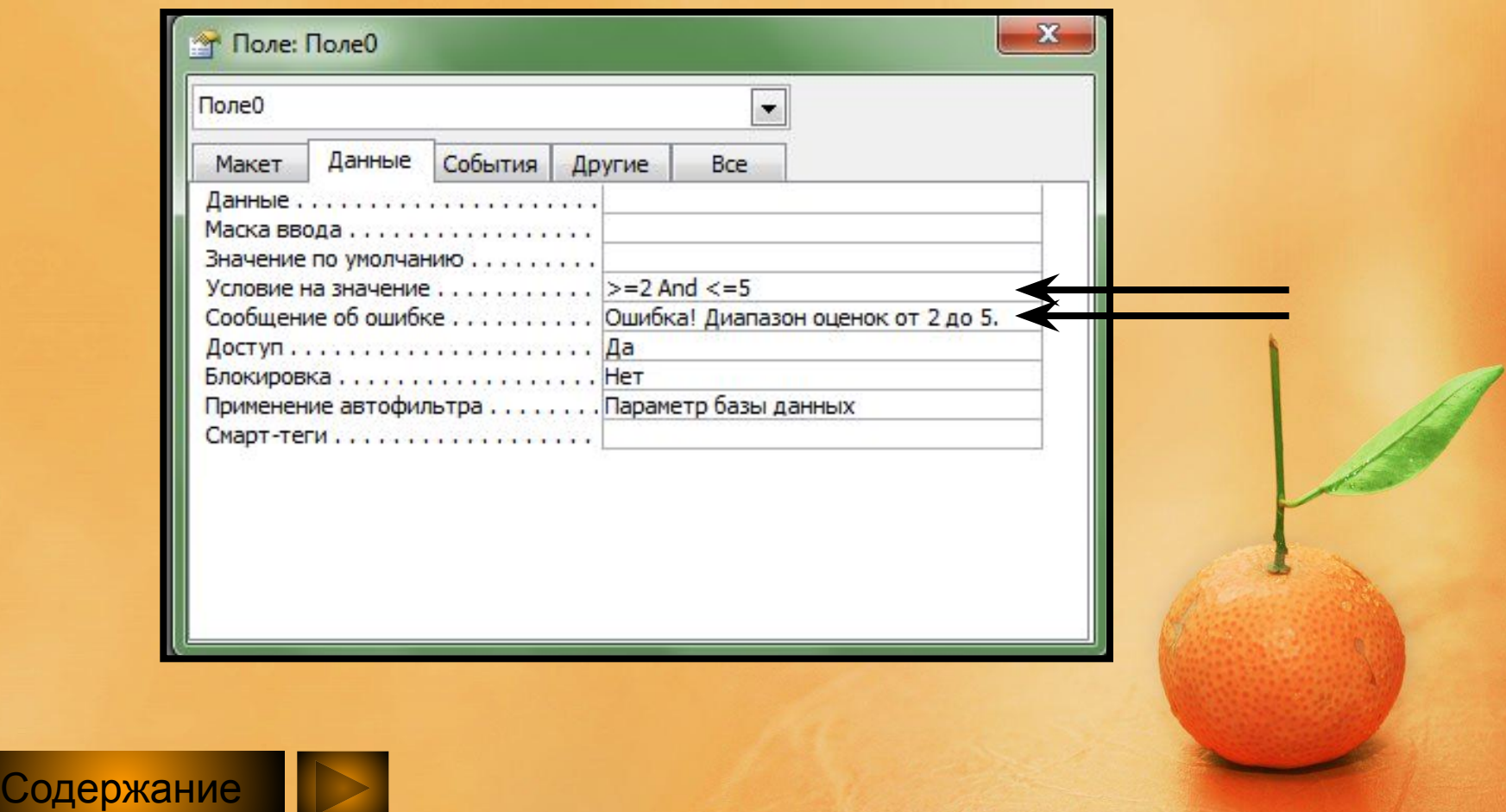

## Заключение

 Используя полученную информацию, мы можем создать и разработать формы для любой таблицы базы данных.

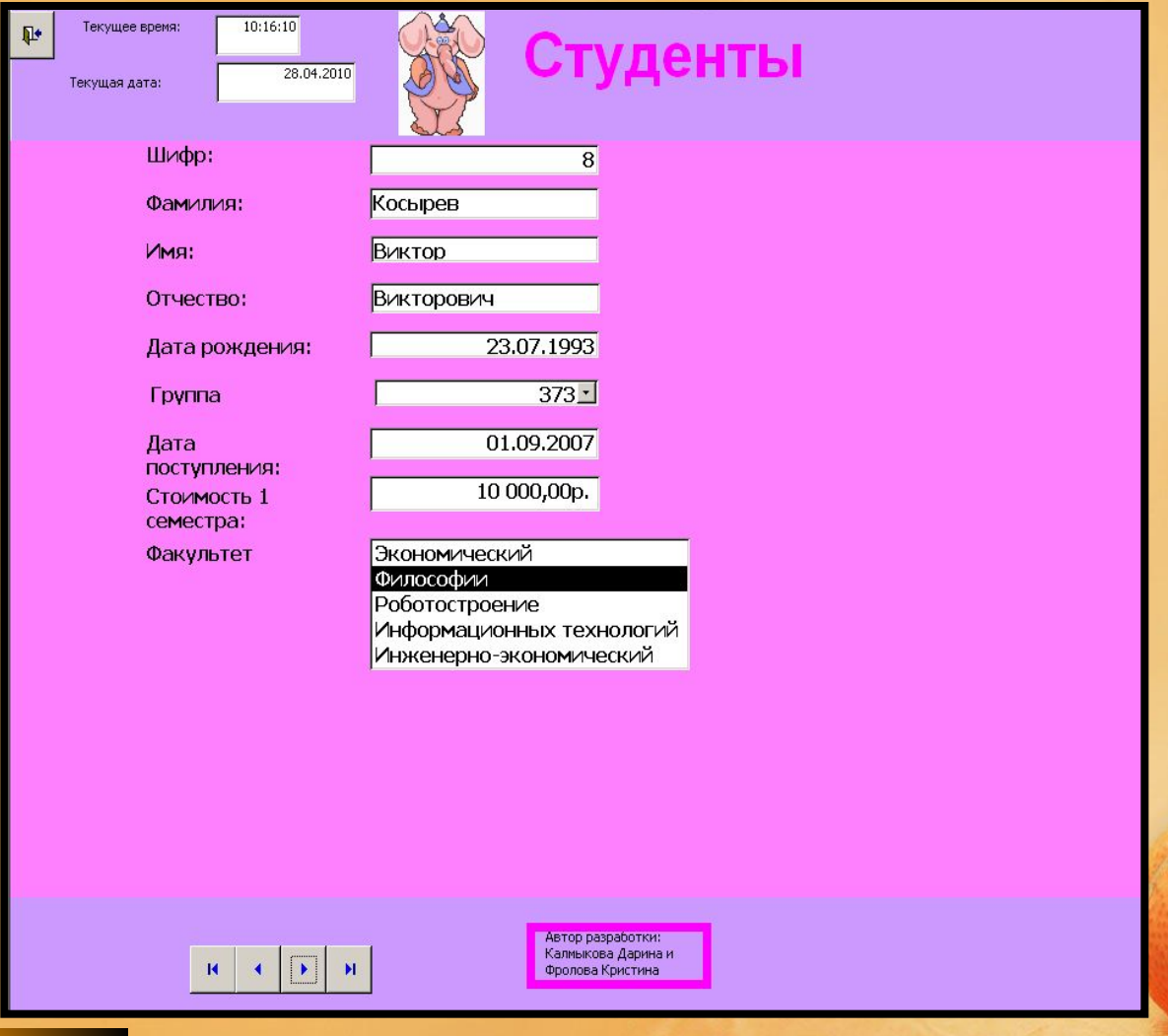

Содержание

#### **BOTDOGBI Bapmant 2 Bapwart 1**

**1. Назовите два необязательных раздела формы.**

**2. Напишите два элемента управления, отвечающие за дизайн формы.**

**форму. 3. <sup>В</sup> каком свойстве формы указывается источник её записей?**

**4. Какой элемент управления позволяет создать вычисляемое поле в форме?**

**1. Назовите обязательный раздел формы.**

**2. Напишите два элемента управления, которые автоматизируют ввод данных в**

**3. Что служит источником данных для формы?**

**4. В каком режиме должна быть открыта форма, чтобы изменить её внешний вид?**

**5. Напишите типы форм. 5. Напишите типы элементов управления.**

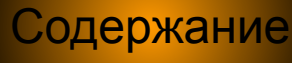

ОТВЕТЫ НА КОНТРОЛЬНЫЕ ВОПРОСЫ **Bapvart 1 Bapvarr 2** 

- **1.Примечание,Заголовок, Коллонтитулы**
- **2.Рисунок , линия, прямоугольник 2.Поле со списком, список, группа**
- **3.Свойство Источник записей 3.Таблица, запрос**
- **Поле**
- **5. Формы обработки транзакций Формы поддержки принятия решений Формы поддержки баз данных**

**1.Область данных**

**переключателей, флажок и др.**

- **4.Элемент 4.Режим Конструктор форм**
	- **5. Свободные элементы Связанные элементы Вычисляемые элементы**